# <span id="page-0-0"></span>Comandos Básicos Linux e Introdução ao Shell **Script**

### Professores: Mário Lemes e Uyara Ferreira

Instituto Federal de Educação, Ciência e Tecnologia Goiás - Câmpus Formosa

VI Semana de Educação, Ciência e Tecnologia (SECITEC)

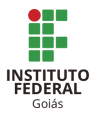

 $2Q$ 

イロメ マ桐 トマ ヨ トマ ヨメ

18 de Novembro de 2015

<span id="page-1-0"></span>Comandos Básicos de Linux: Parte I Comandos Básicos de Linux: Parte II Introdução ao Shell Script Comandos Básicos de Shell Script Considerações Finais [Agradecimentos](#page-45-0) [Contato com os autores](#page-46-0)

#### O que é Sistema Operacional? História do Linux Distribuições Linux Interface Gráfica  $\times$  [Linha de Comando](#page-5-0) Árvore de Diretórios

## Sistemas Operacionais

### O que é um Sistema Operacional?

 $\bullet$  É uma camada de programas, que faz a interface entre o hardware e os programas que executam tarefas para os usuários.

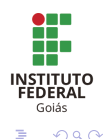

メロト メタト メミト メミト

Comandos Básicos de Linux: Parte I Comandos Básicos de Linux: Parte II Introdução ao Shell Script Comandos Básicos de Shell Script Considerações Finais [Agradecimentos](#page-45-0) [Contato com os autores](#page-46-0)

#### O que é Sistema Operacional?

História do Linux Distribuições Linux Interface Gráfica  $\times$  [Linha de Comando](#page-5-0) Árvore de Diretórios

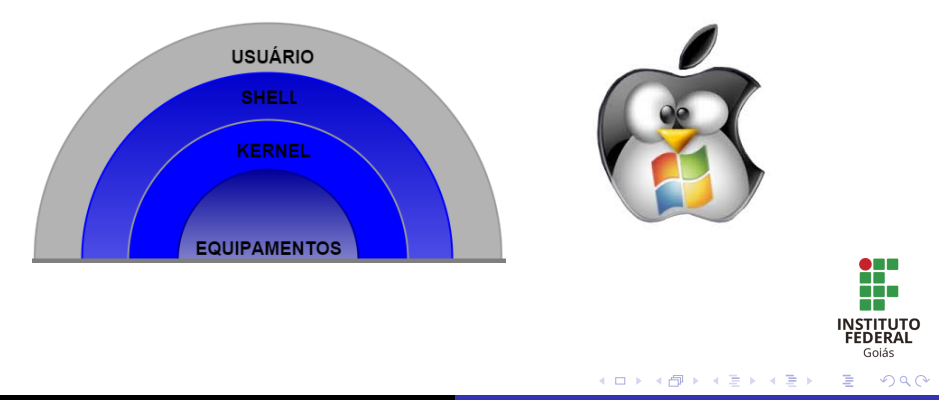

Professores: Mário Lemes e Uyara Ferreira Comandos Básicos Linux e Introdução ao Shell Script

<span id="page-3-0"></span>Comandos Básicos de Linux: Parte I Comandos Básicos de Linux: Parte II Introdução ao Shell Script Comandos Básicos de Shell Script Considerações Finais [Agradecimentos](#page-45-0) [Contato com os autores](#page-46-0)

História do Linux

O que é Sistema Operacional? História do Linux Distribuições Linux Interface Gráfica  $\times$  [Linha de Comando](#page-5-0) Árvore de Diretórios

- O que é Software Livre?
- A licença GPL
- $\bullet$  O que é Linux? Ou seria GNU/Linux?

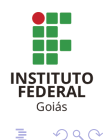

**K ロ ▶ K 御 ▶ K 君 ▶ K 君 ▶** 

<span id="page-4-0"></span>Comandos Básicos de Linux: Parte L Comandos Básicos de Linux: Parte II Introdução ao Shell Script Comandos Básicos de Shell Script Considerações Finais [Agradecimentos](#page-45-0) [Contato com os autores](#page-46-0)

O que é Sistema Operacional? História do Linux Distribuições Linux Interface Gráfica  $\times$  [Linha de Comando](#page-5-0) Árvore de Diretórios

> **INSTITUTO** FEDERAL Gojás  $\Omega$

∢ロ ▶ ∢ 御 ▶ ∢ 后 ▶ ∢ 后 ▶

# Distribuições Linux

- As distribuições são sistemas GNU/Linux que estão previamente agrupados e configurados, prontos para serem instalados. Podem surgir em diversos tipos, disponíveis gratuitamente até totalmente comerciais.
- **Todas distribuições oferecem diversos tipos de aplicativos,** utilitários e ferramentas de gerenciamento para facilitar o uso do Linux.

<span id="page-5-0"></span>Comandos Básicos de Linux: Parte L Comandos Básicos de Linux: Parte II Introdução ao Shell Script Comandos Básicos de Shell Script Considerações Finais [Agradecimentos](#page-45-0) [Contato com os autores](#page-46-0)

O que é Sistema Operacional? História do Linux Distribuições Linux Interface Gráfica  $\times$  [Linha de Comando](#page-5-0) Árvore de Diretórios

### Interface Gráfica  $\times$  Linha de Comando

- **•** No início da informática, só existiam as linhas de comandos, os comandos eram simples e diretos, mas era necessário decorá-los, logo depois veio a interface gráfica aliada ao mouse.
- Apesar da interface gráfica, as linhas de comandos são muito importantes para instalações mais complexas e é ideal para servidores, no qual a interface gráfica pode fazer uso de recursos de *hardware* desnecessariamente ou até mesmo incorporar alguma vulnerabilidade ao sistema.

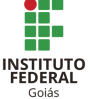

 $\Omega$ 

イロメ マ桐 メメモ レマモメ

<span id="page-6-0"></span>Comandos Básicos de Linux: Parte L Comandos Básicos de Linux: Parte II Introdução ao Shell Script Comandos Básicos de Shell Script Considerações Finais [Agradecimentos](#page-45-0) [Contato com os autores](#page-46-0)

O que é Sistema Operacional? História do Linux Distribuições Linux Interface Gráfica  $\times$  [Linha de Comando](#page-5-0) Árvore de Diretórios

# Arvore de Diretórios

- Os diretórios armazenam e organizam arquivos e outros diretórios
- As estruturas de arquivos e diretórios podem ser vistas como uma árvore, onde o início da ramificação é a raiz (root) ou barra  $\left(\frac{1}{2}\right)$ , de onde partem todos os outros diretórios.

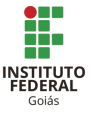

 $2Q$ 

メロメ メ御 メメ ヨメメ ヨメー

Estrutura básica de um comando Acessar Diretórios (cd) Listar Arquivos e Diretórios (Is) Descobrindo o Diretório Corrente (pwd) Criar Diretórios (mkdir) [Criar Arquivos Vazios \(touch\)](#page-12-0) Cópia de Arquivos e Diretórios (cp) Mover e Renomear Arquivos e Diretórios (mv) Remover Arquivos e Diretórios (rm)

メロト メタト メミト メミト

### <span id="page-7-0"></span>Estrutura Básica de um Comando

• Usualmente um comando possui a seguinte estrutura básica:

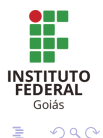

Estrutura básica de um comando Acessar Diretórios (cd) Listar Arquivos e Diretórios (Is) Descobrindo o Diretório Corrente (pwd) Criar Diretórios (mkdir) [Criar Arquivos Vazios \(touch\)](#page-12-0) Cópia de Arquivos e Diretórios (cp) Mover e Renomear Arquivos e Diretórios (mv) Remover Arquivos e Diretórios (rm)

メロメ メタメ メミメ メミメ

# <span id="page-8-0"></span>Acessar Diretórios (cd)

Utilizado para acessar os diretórios do sistema. Exemplo:

 $\bullet$  cd /home/aluno

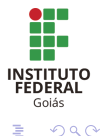

Estrutura básica de um comando Acessar Diretórios (cd) Listar Arquivos e Diretórios (ls) Descobrindo o Diretório Corrente (pwd) Criar Diretórios (mkdir) [Criar Arquivos Vazios \(touch\)](#page-12-0) Cópia de Arquivos e Diretórios (cp) Mover e Renomear Arquivos e Diretórios (mv) Remover Arquivos e Diretórios (rm)

メロト メタト メミト メミト

# <span id="page-9-0"></span>Listar Arquivos e Diretórios (ls)

Utilizado para listar arquivos e diretórios. Exemplo:

 $\bullet$  ls /home/aluno

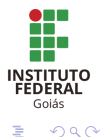

Estrutura básica de um comando Acessar Diretórios (cd) Listar Arquivos e Diretórios (Is) Descobrindo o Diretório Corrente (pwd) Criar Diretórios (mkdir) [Criar Arquivos Vazios \(touch\)](#page-12-0) Cópia de Arquivos e Diretórios (cp) Mover e Renomear Arquivos e Diretórios (mv) Remover Arquivos e Diretórios (rm)

メロメ メタメ メミメ メミメ

### <span id="page-10-0"></span>Descobrindo o Diretório Corrente (pwd)

Utilizado para indicar em que lugar do sistema o usuário se encontra, ou seja, o diretório corrente. Exemplo:

pwd

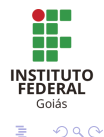

<span id="page-11-0"></span>Criar Diretórios (mkdir)

Estrutura básica de um comando Acessar Diretórios (cd) Listar Arquivos e Diretórios (Is) Descobrindo o Diretório Corrente (pwd) Criar Diretórios (mkdir) [Criar Arquivos Vazios \(touch\)](#page-12-0) Cópia de Arquivos e Diretórios (cp) Mover e Renomear Arquivos e Diretórios (mv) Remover Arquivos e Diretórios (rm)

メロト メタト メミト メミト

Utilizado para criar novos diretórios. Exemplos:

- mkdir /home/aluno/minicursolinux
- mkdir /home/aluno/minicursoshellscript

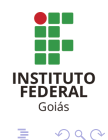

Estrutura básica de um comando Acessar Diretórios (cd) Listar Arquivos e Diretórios (Is) Descobrindo o Diretório Corrente (pwd) Criar Diretórios (mkdir) [Criar Arquivos Vazios \(touch\)](#page-12-0) Cópia de Arquivos e Diretórios (cp) Mover e Renomear Arquivos e Diretórios (mv) Remover Arquivos e Diretórios (rm)

イロメ マ桐 メメモ レマモメ

# <span id="page-12-0"></span>Criar Arquivos Vazios (touch)

Utilizado para criar arquivos vazios. Exemplos:

- touch /home/aluno/minicursolinux/teste0.txt
- o touch /home/aluno/minicursolinux/teste1.txt
- touch /home/aluno/minicursoshellscript/teste2.txt
- touch /home/aluno/minicursoshellscript/teste3.txt

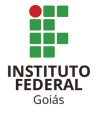

 $2Q$ 

Estrutura básica de um comando Acessar Diretórios (cd) Listar Arquivos e Diretórios (Is) Descobrindo o Diretório Corrente (pwd) Criar Diretórios (mkdir) [Criar Arquivos Vazios \(touch\)](#page-12-0) Cópia de Arquivos e Diretórios (cp) Mover e Renomear Arquivos e Diretórios (mv) Remover Arquivos e Diretórios (rm)

メロメ メタメ メミメ メミメ

# <span id="page-13-0"></span>Cópia de Arquivos e Diretórios (cp)

Utilizado para copiar arquivos ou diretórios. Exemplos:

- cp /home/aluno/minicursolinux/teste0.txt /home/aluno/Documentos
- cp -r /home/aluno/minicursolinux /home/aluno/

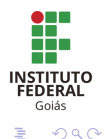

Estrutura básica de um comando Acessar Diretórios (cd) Listar Arquivos e Diretórios (Is) Descobrindo o Diretório Corrente (pwd) Criar Diretórios (mkdir) [Criar Arquivos Vazios \(touch\)](#page-12-0) Cópia de Arquivos e Diretórios (cp) Mover e Renomear Arquivos e Diretórios (mv) Remover Arquivos e Diretórios (rm)

イロメ イ押 トラ ミトラ ミント

### <span id="page-14-0"></span>Mover e Renomear Arquivos e Diretórios (mv)

Utilizado para mover arquivos e diretórios caso o caminho, origem/destino apontados sejam diferentes, ou para renomeá-los, caso o caminho, origem/destino, apontados sejam o mesmo. Exemplo:

mv /home/aluno/Documentos/teste0.txt /home/aluno

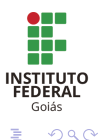

Estrutura básica de um comando Acessar Diretórios (cd) Listar Arquivos e Diretórios (Is) Descobrindo o Diretório Corrente (pwd) Criar Diretórios (mkdir) [Criar Arquivos Vazios \(touch\)](#page-12-0) Cópia de Arquivos e Diretórios (cp) Mover e Renomear Arquivos e Diretórios (mv) Remover Arquivos e Diretórios (rm)

メロト メタト メミト メミト

<span id="page-15-0"></span>Remover Arquivos e Diretórios (rm)

Utilizado para remover arquivos e diretórios, sendo este vazio ou com subdiretórios.

Exemplos:

- rm -i /home/aluno/teste0.txt
- rm -f /home/aluno/teste1.txt

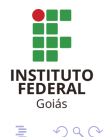

<span id="page-16-0"></span>Limpar a Tela (clear)

[Limpar a Tela \(clear\)](#page-16-0) Exibir Histórico de Comandos (history) [Editores de Texto](#page-18-0) [Pesquisando Arquivos com find](#page-19-0) [Exibir e Alterar a Data/Hora do Sistema \(date\)](#page-20-0) Exibir e Alterar o Calendário (cal) [Reiniciando o Sistema com reboot](#page-22-0) [Desligando o Sistema com halt](#page-23-0)

メロメ メタメ メミメ メミメ

Utilizado para limpar a tela de comandos. Sintaxe:

 $\bullet$  clear

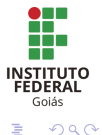

[Limpar a Tela \(clear\)](#page-16-0) Exibir Histórico de Comandos (history) [Editores de Texto](#page-18-0) [Pesquisando Arquivos com find](#page-19-0) [Exibir e Alterar a Data/Hora do Sistema \(date\)](#page-20-0) Exibir e Alterar o Calendário (cal) [Reiniciando o Sistema com reboot](#page-22-0) [Desligando o Sistema com halt](#page-23-0)

メロト メタト メミト メミト

# <span id="page-17-0"></span>Exibir Histórico de Comandos (history)

Utilizado para exibir os comandos digitados pelo usuário. Sintaxe:

**•** history

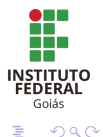

[Limpar a Tela \(clear\)](#page-16-0) Exibir Histórico de Comandos (history) [Editores de Texto](#page-18-0) [Pesquisando Arquivos com find](#page-19-0) [Exibir e Alterar a Data/Hora do Sistema \(date\)](#page-20-0) Exibir e Alterar o Calendário (cal) [Reiniciando o Sistema com reboot](#page-22-0) [Desligando o Sistema com halt](#page-23-0)

メロト メタト メミト メミト

## <span id="page-18-0"></span>Editores de Texto

Pela linha de comando é possível utilizar editores de texto, assim como o Notepad do *Windows*, no Linux existem vários editores, alguns deles são:

- $\bullet$  pico
- nano
- vim
- o vi

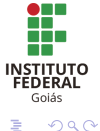

[Limpar a Tela \(clear\)](#page-16-0) Exibir Histórico de Comandos (history) [Editores de Texto](#page-18-0) [Pesquisando Arquivos com find](#page-19-0) [Exibir e Alterar a Data/Hora do Sistema \(date\)](#page-20-0) Exibir e Alterar o Calendário (cal) [Reiniciando o Sistema com reboot](#page-22-0) [Desligando o Sistema com halt](#page-23-0)

メロメ メ御 メメ ミメメ ミメ

### <span id="page-19-0"></span>Pesquisando Arquivos com find

Utilizado para encontrar no sistema algum arquivo ou diretório.

 $\bullet$  find / -iname teste0.txt

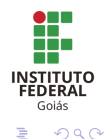

[Limpar a Tela \(clear\)](#page-16-0) Exibir Histórico de Comandos (history) [Editores de Texto](#page-18-0) [Pesquisando Arquivos com find](#page-19-0) [Exibir e Alterar a Data/Hora do Sistema \(date\)](#page-20-0) Exibir e Alterar o Calendário (cal) [Reiniciando o Sistema com reboot](#page-22-0) [Desligando o Sistema com halt](#page-23-0)

メロト メタト メミト メミト

### <span id="page-20-0"></span>Exibir e Alterar a Data/Hora do Sistema (date)

Utilizado para exibir ou alterar a data/hora do sistema. Sintaxe:

**o** date

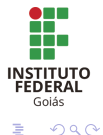

[Limpar a Tela \(clear\)](#page-16-0) Exibir Histórico de Comandos (history) [Editores de Texto](#page-18-0) [Pesquisando Arquivos com find](#page-19-0) [Exibir e Alterar a Data/Hora do Sistema \(date\)](#page-20-0) Exibir e Alterar o Calendário (cal) [Reiniciando o Sistema com reboot](#page-22-0) [Desligando o Sistema com halt](#page-23-0)

メロト メタト メミト メミト

<span id="page-21-0"></span>Exibir e Alterar o Calendário (cal)

Utilizado para exibir ou alterar o calendário. Exemplos:

- $\bullet$  cal
- $\bullet$  cal 11 2014
- $\bullet$  cal -3

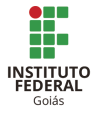

 $2Q$ 

[Limpar a Tela \(clear\)](#page-16-0) Exibir Histórico de Comandos (history) [Editores de Texto](#page-18-0) [Pesquisando Arquivos com find](#page-19-0) [Exibir e Alterar a Data/Hora do Sistema \(date\)](#page-20-0) Exibir e Alterar o Calendário (cal) [Reiniciando o Sistema com reboot](#page-22-0) [Desligando o Sistema com halt](#page-23-0)

メロメ メタメ メミメ メミメ

### <span id="page-22-0"></span>Reiniciando o Sistema com reboot

Utilizado para reiniciar o computador. Sintaxe:

**o** reboot

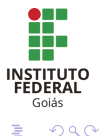

[Limpar a Tela \(clear\)](#page-16-0) Exibir Histórico de Comandos (history) [Editores de Texto](#page-18-0) [Pesquisando Arquivos com find](#page-19-0) [Exibir e Alterar a Data/Hora do Sistema \(date\)](#page-20-0) Exibir e Alterar o Calendário (cal) [Reiniciando o Sistema com reboot](#page-22-0) [Desligando o Sistema com halt](#page-23-0)

メロメ メタメ メミメ メミメ

### <span id="page-23-0"></span>Desligando o Sistema com halt

Utilizado para desligar o computador. Sintaxe:

halt

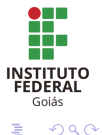

O que é Shell [Tipos de Shell](#page-25-0) O que é Shell Script O primeiro passo: o pré-requisito O segundo passo: a permissão O terceiro passo: a execução

## <span id="page-24-0"></span>Introdução

### O que é Shell?

 $\bullet$  É um programa que permite ao usuário interagir com o Sistema Operacional (SO) através dos comandos digitados no teclado.

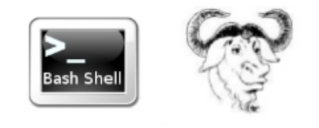

Figura: Logo do Shell Script

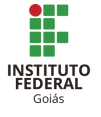

 $2Q$ 

メロト メタト メミト メミト

O que é Shell [Tipos de Shell](#page-25-0) O que é Shell Script O primeiro passo: o pré-requisito O segundo passo: a permissão O terceiro passo: a execução

# <span id="page-25-0"></span>Tipos de Shell

### Tipos de Shell:

- **•** bash (Bourne Again Shell).
- **•** sh (Bourne Shell).
- ksh (Korn Shell).
- $\bullet$  csh (C Shell).
- $\bullet$  zsh (Z Shell)
- Como saber o shell que estou utilizando?
	- echo **\$SHELL**

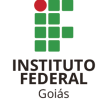

 $2Q$ 

メロト メタト メミト メミト

#### O que é Shell [Tipos de Shell](#page-25-0) O que é Shell Script O primeiro passo: o pré-requisito O segundo passo: a permissão O terceiro passo: a execução

# <span id="page-26-0"></span>Shell Script

### O que é:

- Pode se referir a mais de uma linguagem.
- $\bullet$  E uma linguagem de *script*, usada em vários SO's, com diferentes dialetos, dependendo do interpretador de comandos (shell) utilizado.

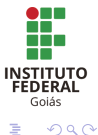

イロメ イ押 トラ ミトラ ミント

O que é Shell [Tipos de Shell](#page-25-0) O que é Shell Script O primeiro passo: o pré-requisito O segundo passo: a permissão O terceiro passo: a execução

# <span id="page-27-0"></span>Shell Script

Identificador de códigos shell:

- Todo arquivo com códigos shell deve ter, na primeira linha, o identificador do interpretador a ser utilizado.
- A "linha mágica" que chama o interpretador bash é:
	- $\bullet$  #/bin/bash

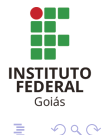

イロメ イ押 トラ ミトラ ミント

O que é Shell [Tipos de Shell](#page-25-0) O que é Shell Script O primeiro passo: o pré-requisito O segundo passo: a permissão O terceiro passo: a execução

# <span id="page-28-0"></span>Shell Script

### Permissão de execução:

- $\bullet$  Após adicionarmos o comando ( $\#/\text{bin/bash}$ ), devemos dar permissão de execução no arquivo.
- · Para dar permissão de execução, utiliza-se o seguinte  $\mathsf{comando}^1$ :
	- $\bullet$  \$ chmod  $+x$  nomeDoScript.sh

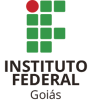

 $2Q$ 

 $16$  necessário estar logado como administrador  $(1.11)$   $(1.11)$ 

#### O que é Shell [Tipos de Shell](#page-25-0) O que é Shell Script O primeiro passo: o pré-requisito O segundo passo: a permissão O terceiro passo: a execução

# <span id="page-29-0"></span>Shell Script

### Execução:

- Para executar o arquivo .sh, faca:
	- \$ ./nomeDoScript.sh ou
	- **\$** bash nomeDoScript.sh

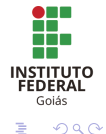

メロト メタト メミト メミト

O que é Shell [Tipos de Shell](#page-25-0) O que é Shell Script O primeiro passo: o pré-requisito O segundo passo: a permissão O terceiro passo: a execução

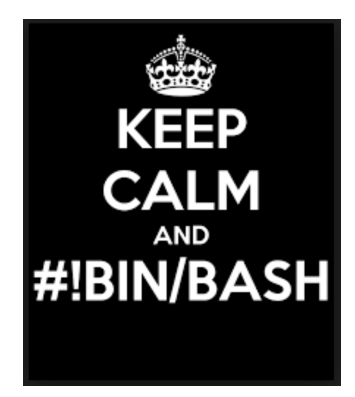

Figura: #/bin/bash

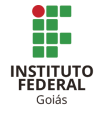

€

 $2Q$ 

メロメ メタメ メミメ メミメ

Professores: Mário Lemes e Uvara Ferreira | Comandos Básicos Linux e Introdução ao Shell Script

Variáveis [Controle de Fluxo](#page-32-0) Estruturas de Repetição - Loops

### <span id="page-31-0"></span>Variáveis em Shell Scriptl

### Definição de variável:

- O bash, assim como outras linguagens, possui o conceito de variável.
- Para definir uma variável<sup>2</sup>:
	- $\bullet$  nome da variavel $=$ "valor da variavel"
- $\bullet$  Para exibir o valor de uma variável:
	- echo \$nome da variavel

 $^{2}$ não deve haver espaços

Professores: Mário Lemes e Uyara Ferreira | Comandos Básicos Linux e Introdução ao Shell Script

4 n + 4 n +

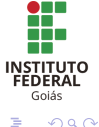

Variáveis [Controle de Fluxo](#page-32-0) Estruturas de Repetição - Loops

> **INSTITUTO FEDERAL** Gojás

> > $2Q$

メロメ メタメ メミメ メミメ

# <span id="page-32-0"></span>**Condicionais**

As estruturas condicionais deslocam o fluxo de execução, conforme determinadas condições.

### $\bullet$  if:

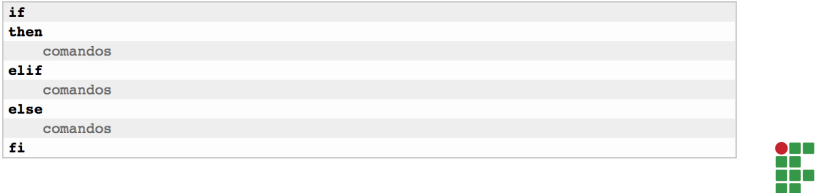

### Figura: Sintaxe da estrutura condicional if

Professores: Mário Lemes e Uyara Ferreira Comandos Básicos Linux e Introdução ao Shell Script

Variáveis [Controle de Fluxo](#page-32-0) Estruturas de Repetição - Loops

# <span id="page-33-0"></span>**Condicionais**

As estruturas condicionais deslocam o fluxo de execução, conforme determinadas condições.

 $\bullet$  if

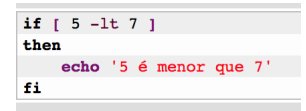

Figura: Exemplo de uso do if

- $\bullet$  -lt: less than
- $\bullet$  -gt: greater than
- -le: less equal
- -ge: greater equal

 $\left\{ \begin{array}{ccc} 1 & 0 & 0 \\ 0 & 1 & 0 \end{array} \right\}$ 

- $\bullet$  -eq: equal
- -[n](#page-32-0)e: n[ot](#page-34-0) [e](#page-32-0)[q](#page-33-0)[u](#page-34-0)[al](#page-31-0)

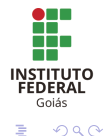

Variáveis [Controle de Fluxo](#page-32-0) Estruturas de Repetição - Loops

<span id="page-34-0"></span>**Prática 1:** Criar um programa em shell script que verifica se um número é positivo ou negativo.

- **o** Dicas:
	- · Para ler um número usamos a palavra-chave: read

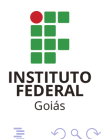

メロメ メ御 メメ ミメメ ミメ

Variáveis [Controle de Fluxo](#page-32-0) Estruturas de Repetição - Loops

Prática 2: Criar um programa em shell script que verifica se um número é par ou ímpar.

- Dicas:
	- · Para obter o resto da divisão de um número por outro, utilizamos o símbolo  $\%$ .

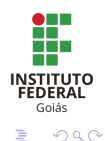

メロメ メ御 メメ ミメメ ヨメ

Variáveis [Controle de Fluxo](#page-32-0) Estruturas de Repetição - Loops

# **Condicionais**

As estruturas condicionais deslocam o fluxo de execução, conforme determinadas condições.

#### case:

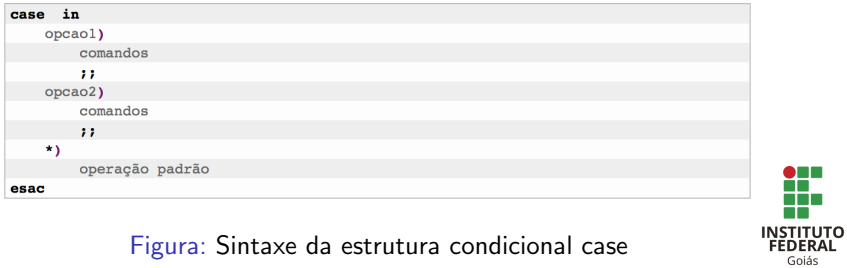

メロト メタト メミト メミト

 $2Q$ 

Variáveis [Controle de Fluxo](#page-32-0) Estruturas de Repetição - Loops

**Prática 3**: Criar um programa em shell script que, a partir da leitura de um número, mostre na tela o número digitado. Considere que o programa lê os números 1, 2, 3 e 4, e qualquer outro número aparece a mensagem: Você digitou outro número.

Dica: usar a estrutura condicional case.

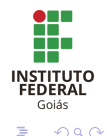

イロメ イタメ オラメイラメ

Variáveis [Controle de Fluxo](#page-32-0) Estruturas de Repetição - Loops

### <span id="page-38-0"></span>Estrutura de repetição: for

Loops são estruturas que permitem fazer iterações sobre algum dado.

for:

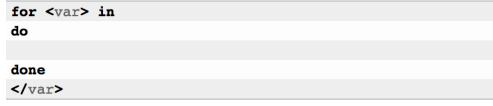

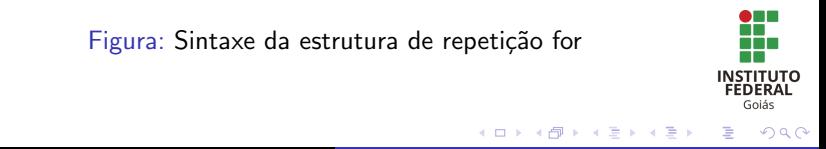

Variáveis [Controle de Fluxo](#page-32-0) Estruturas de Repetição - Loops

### Estrutura de repetição: for

### for:

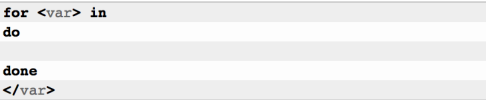

### Figura: Exemplo da sintaxe do for

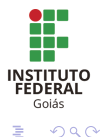

メロト メタト メミト メミト

Variáveis [Controle de Fluxo](#page-32-0) Estruturas de Repetição - Loops

Prática 4: Criar um programa em shell script que exibe a sequência dos números: 1, 2, 3, 4, 5, 6, 7, 8, 9 e 10.

Dica: usar a estrutura condicional for.

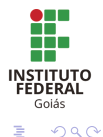

イロメ マ桐 トマ ヨ トマ ヨメ

Variáveis [Controle de Fluxo](#page-32-0) Estruturas de Repetição - Loops

### Prática 5: Criar o mesmo programa proposto na prática4 usando o comando seq.

• Vamos fazer juntos?

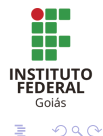

メロメ メ御 メメ ミメメ ミメ

Variáveis [Controle de Fluxo](#page-32-0) Estruturas de Repetição - Loops

### while:

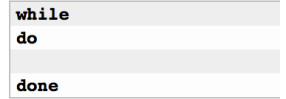

### Figura: Exemplo da sintaxe do while

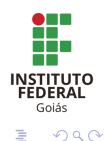

**K ロ ▶ K 御 ▶ K 君 ▶ K 君 ▶** 

Variáveis [Controle de Fluxo](#page-32-0) Estruturas de Repetição - Loops

**Prática 6**: Criar o mesmo programa da prática 4, em shell script, que exiba na tela os elementos de 1 a 10, usando a estrutura de repetição while.

Dicas:

• Use a estrutura de comparação -lt (less than), s

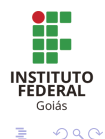

イロメ マ桐 トマ ヨ トマ ヨメ

# <span id="page-44-0"></span>Considerações finais

- O mundo do Linux e dos shell scripts é muito mais amplo!
- Existem diversos outros comandos e diversas outras funcionalidades do Linux e de shell script.
- $\bullet$  É possível ir muito mais além: podemos criar scripts profissionais que automatizam os serviços e ajudam muito no dia-a-dia.

**INSTITUTO** FEDERAL Gojás  $2Q$ 

## <span id="page-45-0"></span>Agradecimentos

- A Comissão Organizadora da VI SECITEC de Formosa, pela oportunidade.
- $\bullet$  Aos participantes do minicurso. Até a próxima!  $=$ )

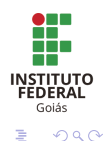

メロト メタト メミト メミト

### <span id="page-46-0"></span>Contato com os autores:

### Dúvidas/Sugestões/Críticas:

- **•** Mário Lemes email: mariolpu@gmail.com
- Uyara Ferreira email: uyara.ifg@gmail.com

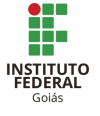

 $2Q$ 

メロト メタト メミト メミト